## **Налаштування довідника Об'єкти оренди**

Для того, щоб був доступний довідник **Об'єкти оренди**, необхідно виконати налаштування в **Керування фінансовими розрахунками / Ведення договорів / Налаштування договорів**:

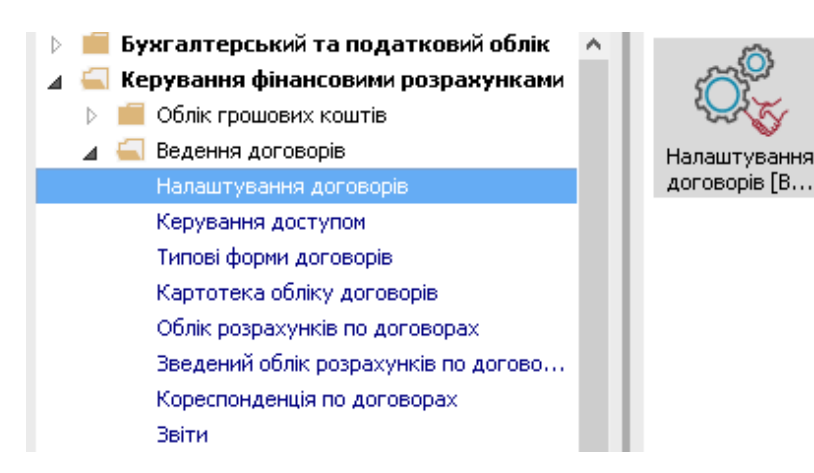

- 1 Встановити курсор на закладку **Параметри**.
- 2 Встановити відмітку в полі **Використовувати ХМL довідника Об'єктів угоди Оренди**.
- 3 Для того, щоб довідник з'явився, необхідно закрити модуль **Налаштування договорів** та знову зайти в нього.

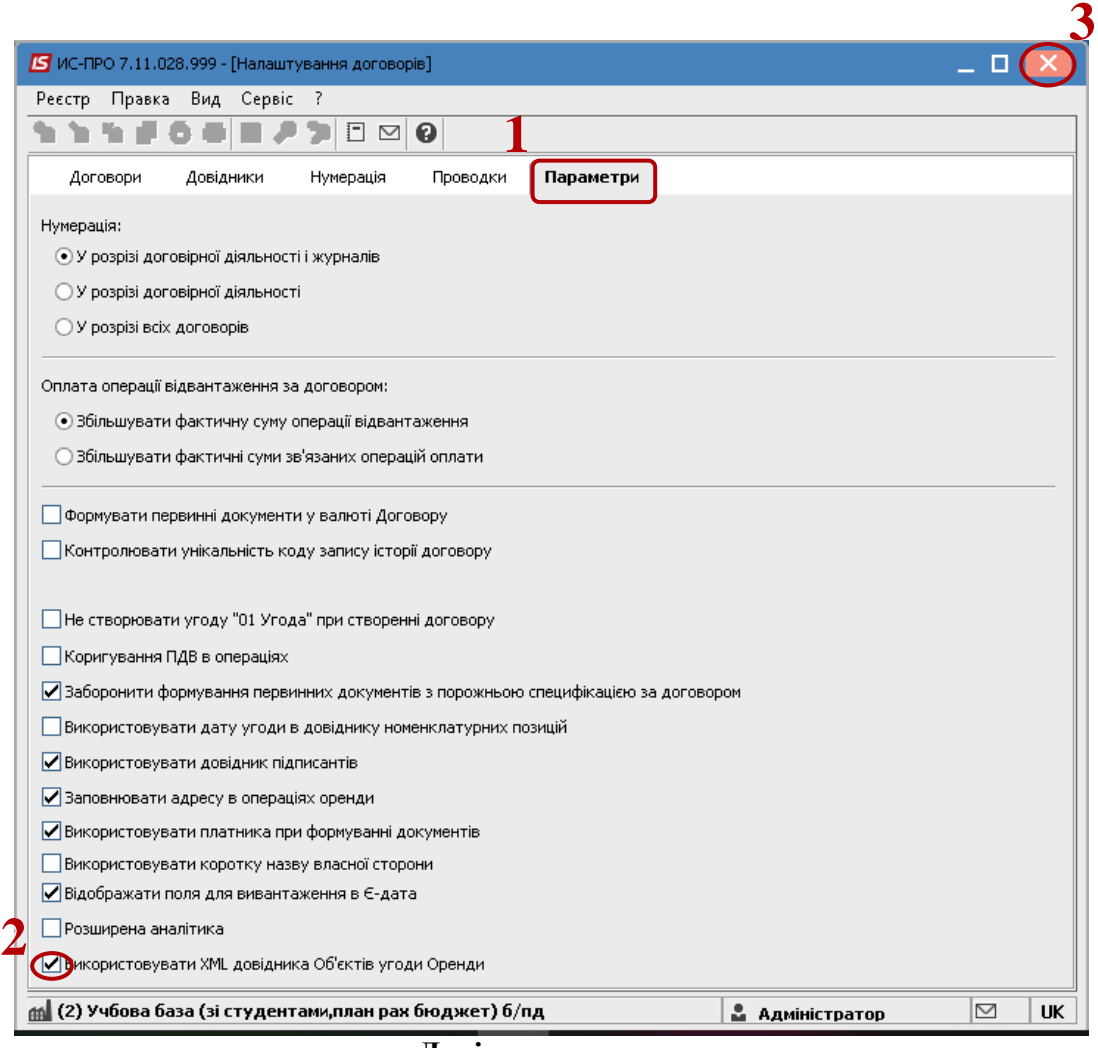

- 4 Встановити курсор на закладку **Довідники**.
- 5 В результаті з'явиться новий довідник з назвою **Об'єкти оренди**.

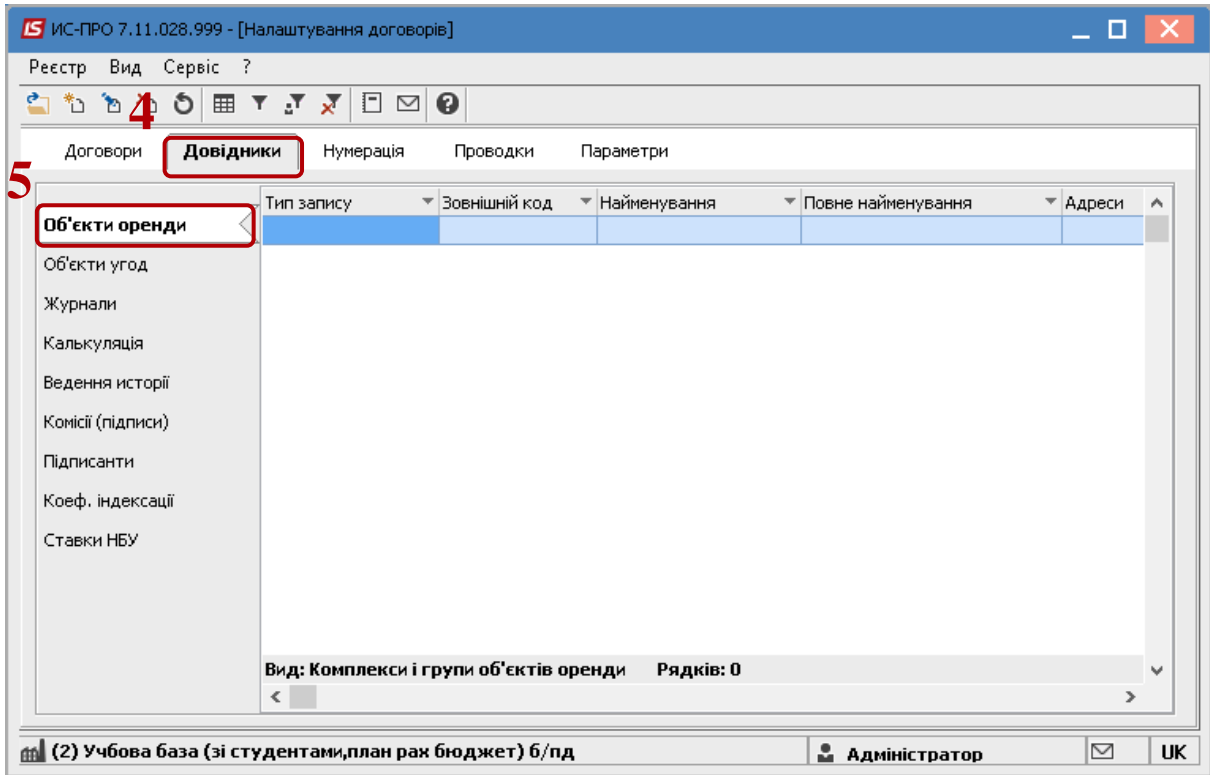